## **[Réception automatique des](http://on4khg.be/reception-automatique-des-balises-a-laide-spectrum-lab/) [balises à l'aide de Spectrum](http://on4khg.be/reception-automatique-des-balises-a-laide-spectrum-lab/) [Lab](http://on4khg.be/reception-automatique-des-balises-a-laide-spectrum-lab/)**

En 2008, j'ai écrit un article au format pdf relatif à la réception des balises, principalement VHF. Le but étant de mesurer (relativement au niveau de bruit) l'amplitude des balises et d'en relever automatiquement les captures d'écran. Le logiciel utilisé pour ce faire est [Spectrum Lab](http://www.qsl.net/dl4yhf/spectra1.html) de Wolf, DL4YHF. Le mode opératoire est expliqué de manière exhaustive (en anglais) dans les documents disponibles *ici* ; les infos ne sont donc pas reproduites dans le présent article.

Ci-dessous un exemple de capture automatique de la balise HB9HB sur 144.448. On voit clairement le signal direct, matérialisé par la trace droite verticale, ainsi que les réflexions sur les avions ("airplane-scatter"), illustrées par les traces inclinées. A l'intersection des deux traces, on remarque un renforcement du signal (la trace résultante est plus claire) lorsque le signal direct et le signal réfléchi arrivent en phase au récepteur.

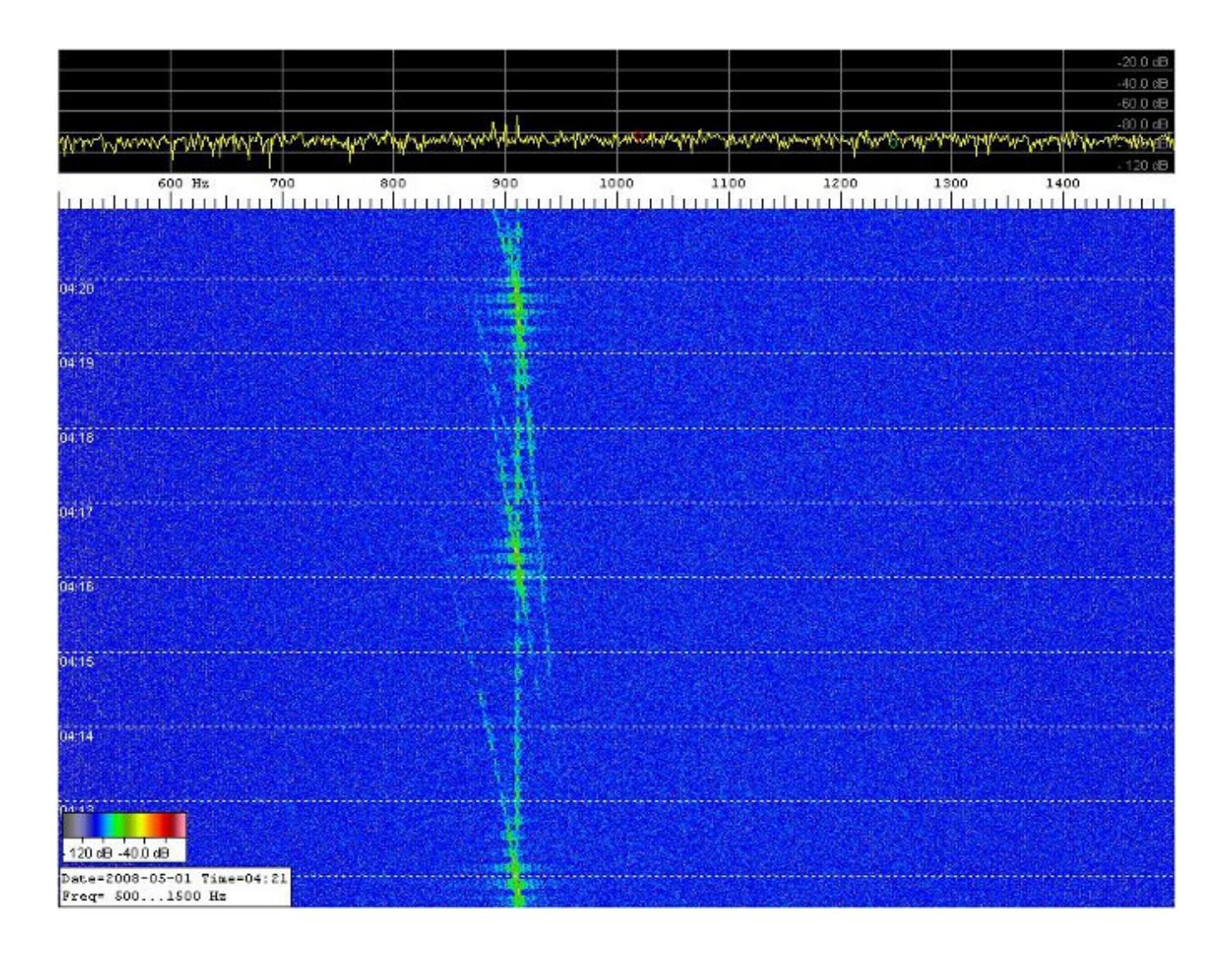